**Massachusetts Fiscal Year 2014 Local Annual Plan** 

## **INSTRUCTIONS FOR COMPLETING PROGRAM SUMMARY CHARTS**

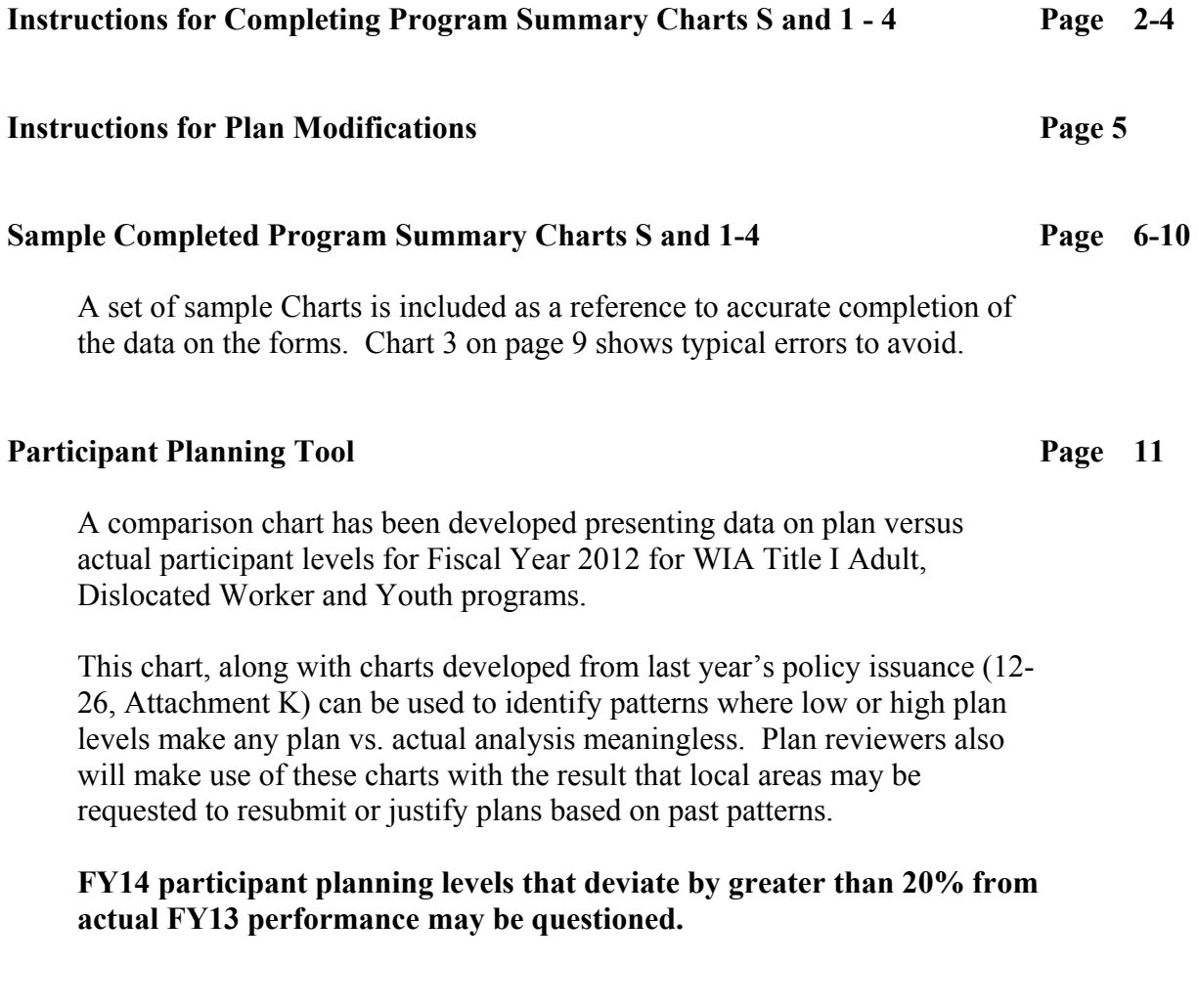

## **Performance Goals and Performance Adjustment**

For FY2014, local performance goals proposal and negotiation will be handled in a separate issuance.

#### **Massachusetts Fiscal Year 2014 Local Annual Plan**

### **INSTRUCTIONS FOR COMPLETING PROGRAM SUMMARY CHARTS S & 1-4**

**The Excel Workbook comprising Program Summary S & Charts 1-4 is a separate attachment.** *Charts 1-4 should not be split up or submitted/resubmitted separately***. Each submittal or resubmittal of the workbook is considered to be the current copy of the area's planning summaries.** *Charts 1-4 are maintained as a group***.** 

*Note that cells shown in bold blue font are password protected because they contain formulas. You cannot enter data in these cells.* 

### **Chart S – Submittal History – Required with Initial Submittal and Updates**

The first spreadsheet is Chart S, Submittal History. Enter the date (this cell is formatted as m/d/yyyy). Also indicate for each Chart 1-4 if it has been modified by a Y for yes or N for no.

Chart S must be completed each time one or more program summary chart is submitted. Please submit the entire workbook to Lisa Caissie at  $l$ caissie $\omega$ detma.org.

### **Chart 1 – FY2014 Labor Exchange Program Summary**

Columns B-D – provide data from the OSCCAR reports in MOSES at the WIB level.

Column E – estimate the number of individuals or employers who will be served during Fiscal Year 2014 in each of the given categories. Bold blue cells are password protected and will calculate automatically.

### **Charts 2 and 3 – Adult Program and Dislocated Worker Program Summaries**

#### Columns B and C and D

Generally, Column D is calculated from data in Column B (carry-in from FY2013) and Column C (new in FY 2014). Bold blue cells are password protected and will calculate automatically.

In Column D, Line 2.a, provide the number of program exiters who will enter employment. The Entered Employment Rate will be calculated on Line 4. The EE rate should compare favorably to your performance goals for entered employments from the Adult and Dislocated Worker programs.

Enter the Average Hourly Wage at Placement in Column D, Line 2.a.i. The hourly wage should not be below the Massachusetts Minimum Wage of \$8.00 per hour. (For additional information refer to the MA Department of Labor Standards on the mass.gov website.)

#### **Massachusetts Fiscal Year 2014 Local Annual Plan**

## Line 5: Total Participants in Training Activities

Provide the single count of unique individuals who will receive training services on Line 5. In Column B (Formula Carry-in from FY2013) count every carry-in participant on Line 1 who is in training in FY2014, will be enrolled in training in FY2014, or who has completed training but has not been exited from the program. In Column C (Formula New in FY2014) count every new participant on Line 1 who will be newly enrolled in training in FY2014.

### Line 5 a-d: Training Activities

Provide the number of individuals in each training activity on Lines  $5.a - 5.d$  that apply. For example: an individual who will receive ESOL and occupational skills training will be counted once on Line 5, once on Line 5.b and once on Line 5.c. An individual who will receive occupational skills training through a group contract will be counted once on Line 5, once on Line 5.c and once on Line 5.c.ii. Line 5.c.i + Line 5.c.ii should never be greater than Line 5.c.

The sum of  $5.a + 5.b. + 5.c + 5.d$  must be equal to or greater than the total on Line 5.

#### Line 6: Training Participants Obtaining Certificate/Credential

Provide the number of Line 5 training participants who will obtain a certificate or credential. Line 6 cannot be greater than Line 5.

#### Line 7: Support Services

Provide the number of individuals who will receive any support services on Line 7 and the number of individuals who will receive a needs-based payment on Line 7.a. Enter zero (0) if applicable.

#### **Chart 4 –Youth Program Summary**

Generally entries in Column D represent the sum of entries in Column B (In School Youth) and Column C (Out of School Youth). Column D cells are bold blue so will calculate automatically.

#### Line 1: Participants

Line 1 youth participant totals will be calculated from the entries in Line 1.a (new enrollments during FY2014) and Line 1.b (carry-overs from FY2013). Line 1 cells are bold blue so will calculate automatically.

#### **Massachusetts Fiscal Year 2014 Local Annual Plan**

### $Line 1$

Provide the number of Title I youth program participants by in-school and out-of-school to be served with FY2014 WIA Youth funds.

#### Line 1.a, New Enrollments

Provide the number of new FY2014 enrollments to be served with FY2014 WIA Youth funds.

#### Line 1.b, Carry-overs from FY2013

Provide the number of Youth to be carried in from FY2013.

#### Line 1.c-e

Lines 1.c, 1.d, and 1.e are the age breakouts for participants on Line 1. Thus, the sum of Line  $1 \text{ c} + 1 \text{ in } 1 \text{ d} + 1 \text{ in } 1 \text{ e} = 1 \text{ in } 1$ .

#### Lines 2 and 2.a-c, Exiters

Provide the number of youth who will exit youth funded services in the appropriate categories on lines 2.a-c. Line 2, total program exiters, will be calculated from data entered in Lines 2.a-c. Line 2 cells are in bold blue so will calculate automatically.

#### Line 3, Carry-Out to FY2015

The number of youth to be carried out into FY 2015 is calculated as the number of youth participants on Line 1 minus the number of program exiters on Line 2. Line 3 cells are in bold blue so will calculate automatically.

#### Line 4, Employment or Education Rate

The employment or education rate is calculated as the number of youth who enter employment (Line 2.a) plus the number of youth who enter post-secondary education or training (Line 2.b) divided by the number of exiters (Line 2).

#### Lines 5. a-j, Enrollments in the Ten Program Elements:

Provide the number of youth who will participate in each of the ten program elements that apply. The sum of Lines 5.a-j should be equal to or greater than the total number of participants in Line 1. The sum of Lines 5.a-j cannot be less than Line 1.

#### **Massachusetts Fiscal Year 2014 Local Annual Plan**

### **INSTRUCTIONS FOR PLAN MODIFICATIONS**

Reminder: the Excel workbook comprising Program Summary Charts 1-4. *Charts 1-4 should not be split up or submitted/resubmitted separately*. Each submittal or resubmittal of the workbook is considered to be the current copy of the area's planning summaries. *Charts 1-4 are maintained as a group*.

#### Final FY2013 Carry-Over Data

Local areas are asked to estimate carry-over planning numbers for FY 2014 based on the best information available during the planning season. **Plan modifications based on final carryover data available in the first quarter of FY 2014 should be submitted by email to Lisa Caissie at lcaissie@detma.org for approval by close-of-business on Friday, December 27, 2013.** 

#### Resubmitting Charts for Changes, Corrections and Budget Modifications

During the review period and later during the fiscal year, local areas may have cause to update one or more of Charts 1-4. For example, moving funds from Adult to Dislocated Worker may alter planned participant levels. Please follow the guidelines below with respect to submitting changes to Charts 1-4.

- 1. Enter a modification number and date in the box at the top of each Chart that has a change.
- 2. If possible, please identify the changed data by some means so that it is apparent to a reviewer. This is not necessary if changes involve most of the data on the form.
- 3. Complete Chart S (Submittal History) and return the entire workbook with the complete set of Charts 1-4 even if only one chart has been modified. Charts 1-4 are maintained as a group. Thus, the most recent submitted version of the Program Summary workbook replaces the previously version as the current set of fiscal year planning summaries for the area.
- 4. Plan data provided on Charts 1-4 are used for plan vs. actual comparisons in the *Career Center Performance Reports* (CCPR) and other analyses of program activity.

**Massachusetts Fiscal Year 2014 Local Annual Plan** 

## **PROGRAM SUMMARY CHARTS FISCAL YEAR 2014 SAMPLE - SUBMITTAL HISTORY**

**WORKFORCE INVESTMENT AREA CONTACT NAME/PHONE:**

÷

Middle of the State Ginny Doe / 508-123-4567

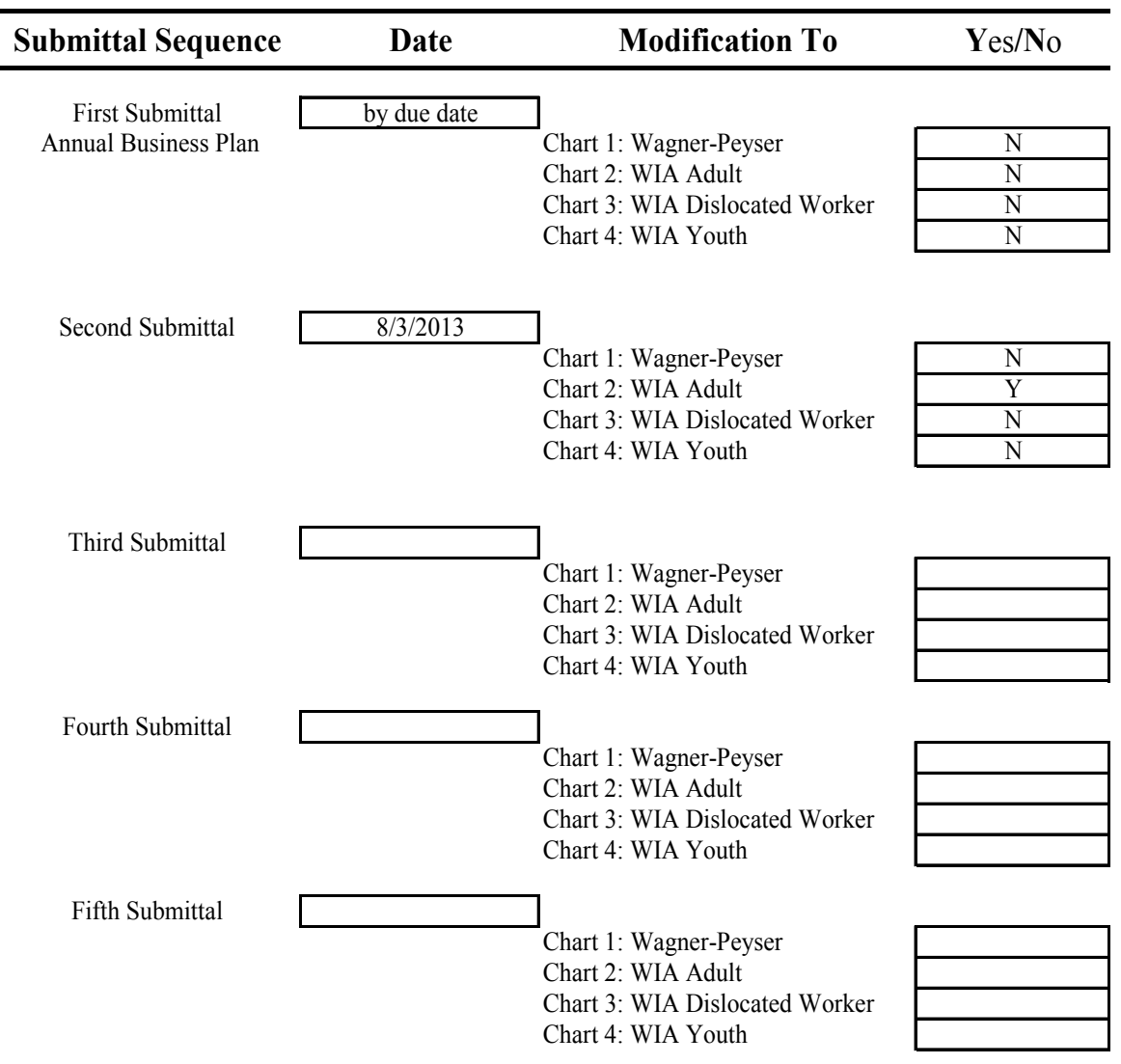

Note: The entire Attachment G, S and 1-4 must be submitted each time a modification is made. Enter date (cell is formatted) and Y or N next to each Chart to identify Chart(s) with changes.

*Submittal History Dept. of Career Services 05/17/2013*

#### **Massachusetts Fiscal Year 2014 Local Annual Plan**

**Date Submitted or Resubmitted: Modification # if not new: CHART 1 FY2014 LABOR EXCHANGE PROGRAM SUMMARY**  SAMPLE CHART COMPLETED CORRECTLY – na for SAMPLE CHART ONLY **\_\_\_\_\_\_\_\_\_\_\_\_\_\_\_\_\_\_\_\_\_\_\_\_\_\_\_\_\_\_\_\_\_\_\_\_\_\_\_\_\_\_\_\_\_\_\_\_\_ Workforce Investment Board Name A B C D E Program Activity in MOSES July-June FY2011 July-June FY2012 July-April FY2013 Planned FY2014 A. Job Seekers Services**  1. Total Job Seekers Served na na na 1000 a. Total Job Seekers Unemployed has a na na na na 1900 b. Persons with Disabilities has not na na na na na na na na 1000 km c. UI Claimants Served has na na na na 1500 d. Veterans Served has na na na na 1000 na 1000 na 1000 na 1000 na 1000 na 1000 na 1000 na 1000 na 1000 na 100 **B. Employer Services**  1. Total Employers Served  $(= 1.a + 1.b)$  **0 0 0 0 400** a. New to Career Center has na na na na 100 b. Repeat 1 a na na na na 1 a 300 2. Employers Listing Job Orders and a na na na na na 200

Column Instructions:

Column B - Enter data from the Year-to-Date Column of the WIB level June 2011 OSCCAR.

Column C - Enter data from the Year-to-Date Column of the WIB level June 2012 OSCCAR.

Column D - Enter data from the Year-to-Date Column of the WIB level April 2013 OSCCAR.

Column E - Enter planned numbers for the July-June period of FY2014.

Notes:

**"New"** means that the employer has never received services from the Career Center. An employer that is new in a given month will appear in the monthly and the cumulative "new" counts on OSCCAR for the remaining months of the fiscal year.

**"Repeat"** means that the employer has returned to the Career Center for service after having received services in a prior fiscal year. At no time will a repeat employer be counted as new.

Entered employment information will be reported from the Quarterly Labor Exchange Performance Reports *based on wage record matching* rather than from the OSCCAR information based on local data entry.

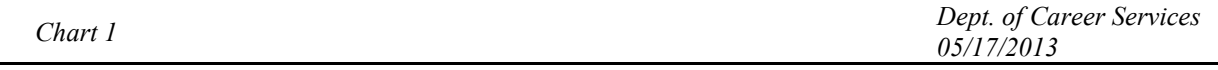

#### **Massachusetts Fiscal Year 2014 Local Annual Plan**

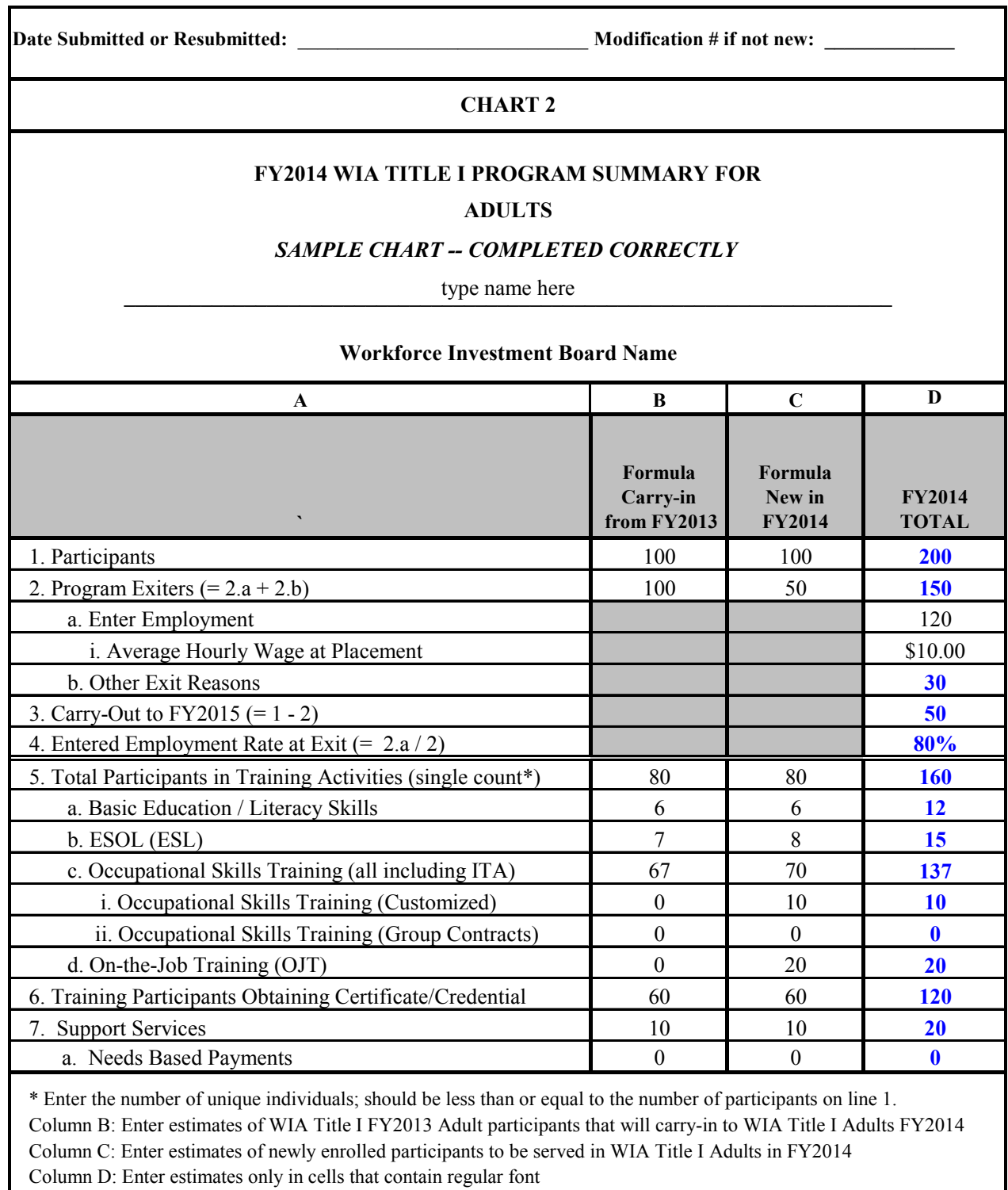

entered in Columns C and D. **Do not type in bold blue cells.**  Note: Cells shown in **bold blue** font contain formulas that will calculate automatically based on data

*Chart 2 Dept. of Career Services 05/17/2013*

#### **Massachusetts Fiscal Year 2014 Local Annual Plan**

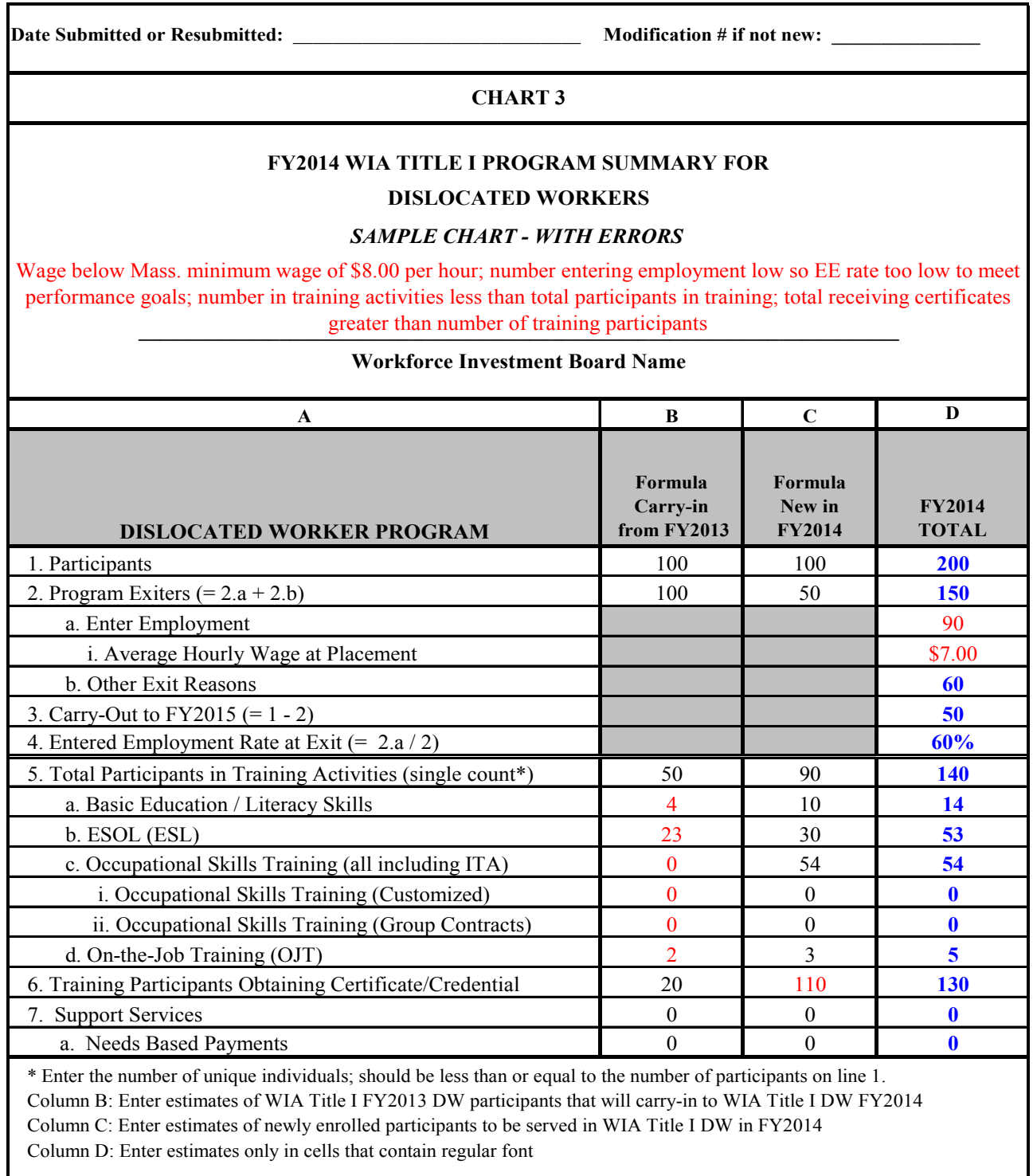

entered in Columns C and D. **Do not type in bold blue cells.**  Note: Cells shown in **bold blue** font contain formulas that will calculate automatically based on data

*Chart 3 Dept. of Career Services 05/17/2013*

### **Massachusetts Fiscal Year 2014 Local Annual Plan**

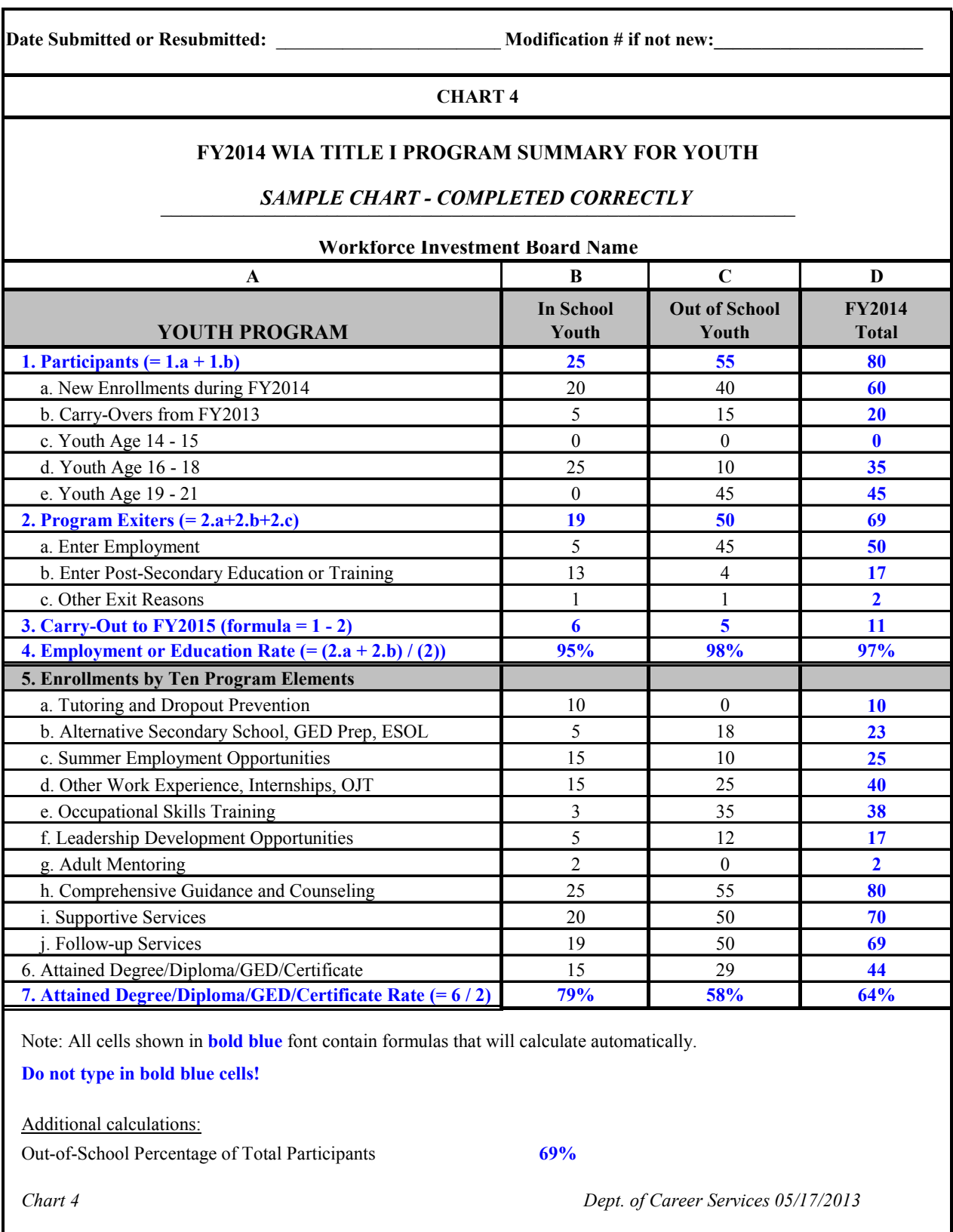

## **FY 2012 Plan vs. Actual Participant (PVAP) Comparison Planning Tool**

#### **From Info Issuance 12-65**

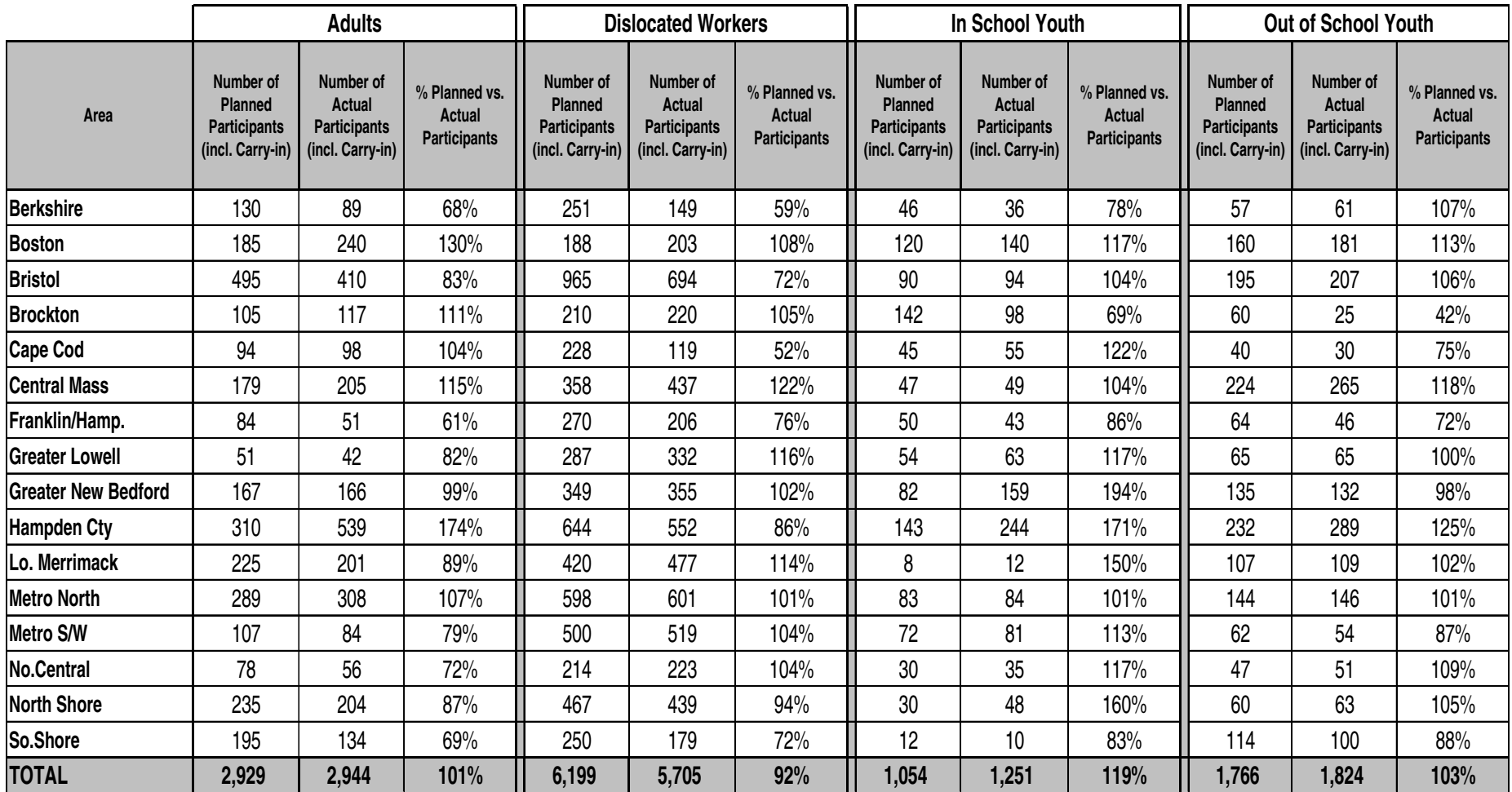